Subject: assert FAIL for "Project / Package Organiser" Posted by [aplatypus](https://www.ultimatepp.org/forums/index.php?t=usrinfo&id=102) on Wed, 15 Nov 2017 12:40:41 GMT [View Forum Message](https://www.ultimatepp.org/forums/index.php?t=rview&th=10173&goto=48976#msg_48976) <> [Reply to Message](https://www.ultimatepp.org/forums/index.php?t=post&reply_to=48976)

I have downloaded theIDE for Linux 64-bit, a few days ago.

\* Version 11231-xenial\_amd64

 $*(64-bit)$  (GCC)  $(C++11)$ (Gtk)

\* CodeBase: 7402 classes: 102675

And btw, in your "About" box; it would be especially USEFUL if I could copy that information and paste it here. Alas, it is not able to be selected / copied :?

Anyway I get that error when I click on the "Package Organiser" from the "Project" menu. Every time. It is extremely annoying. As a new user I at first thouht it was a window -- Not an error message.

\* "Package Organiser" menu item is unusable.

\* I was surprised that an "assert" error was triggered in a Production release

In addition, I can't select the text from the stack trace, Fortunately this is a Linux system so I got it eventually. Better if you can at least cui-paste such error outputs. :) Yes? :d

Before I go, I recommend the "Help / report bugs" menu option also identify any LOG or trace files that I could attach to this bug report. I would like to commend JIRA to you guys -- which is free for open source projects like this. Save my hours just 'discovering' how to report a problem.

----[ stackdump ]----

GNU nano 2.5.3 New Buffer Modified

Fatal error Assertion failed in /build/upp-xDRIST/upp-11231/uppsrc/Core/Value.cpp, line 339 type < 0x8000000

Stack trace: () [0x4e7f3f] () [0x4e837b] () [0x4f8ef9] () [0x502039] () [0x97e332] () [0x696048] () [0x693456] () [0x694829] () [0x608b48] () [0x5826a6] () [0x589922]

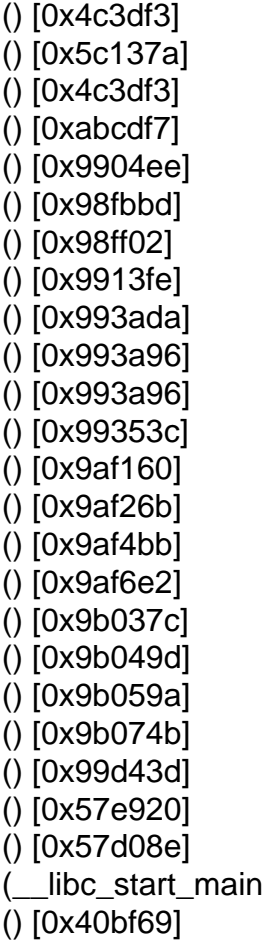

Subject: Re: assert FAIL for "Project / Package Organiser" Posted by [Klugier](https://www.ultimatepp.org/forums/index.php?t=usrinfo&id=1517) on Sun, 19 Nov 2017 20:13:51 GMT [View Forum Message](https://www.ultimatepp.org/forums/index.php?t=rview&th=10173&goto=48994#msg_48994) <> [Reply to Message](https://www.ultimatepp.org/forums/index.php?t=post&reply_to=48994)

Hello,

I improved a little bit logging of the ide. Now you could open ide logs in production "Help -> View application log file". Here is sample output of the log file (it contains version information):

\* /home/klugier/upp/theide 19.11.2017 15:35:54, user: klugier

15:35:54 INFO GuiMainFn\_(): Version: 11473M (64 bit) (GCC) (C++11) (Gtk) Compiled: 11/17/2017 23:42:53

So, there is no need to copy it from "About" window ;) However, we will consider adding selection in that window too in the future. Currently, I see one problem with ide logging. The log file is clean after opening the new instance what makes analyzing the crash logs impossible.

Can you describe the reproduction scenario of the crash? For what package do you exactly open "Package organiser"? Maybe you modified the .upp project file by yourself and it crashes. Please let me know - we need more information.

Page 3 of 3 ---- Generated from [U++ Forum](https://www.ultimatepp.org/forums/index.php)